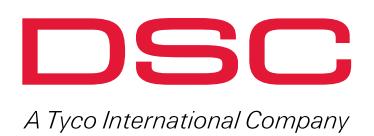

# IMPASSA

Self-Contained 2-Way Wireless Security System Quick-Start Installation Guide

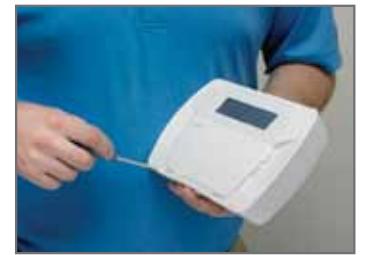

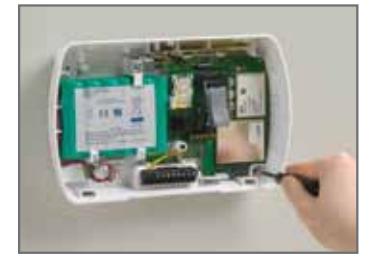

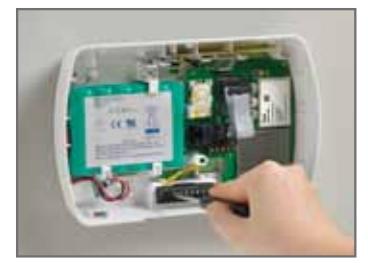

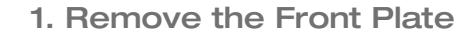

Using a small screwdriver, insert in the bottom left and right-hand slots and gently pry to separate the front panel.

istem is adu to Arm

## 2. Mount the Back Cover

Begin by routing telephone line wiring, Input/Output wiring and AC power wiring through the cutout in the back cover. Determine placement location and mount the back cover to the wall using the screws and drywall plugs.

Note: For versions supporting cellular communications, the cellular signal strength can be first checked in section [850], to determine the optimal location to mount the unit.

## 3. Connect Wiring

Connect wiring to the terminal block on the back cover.

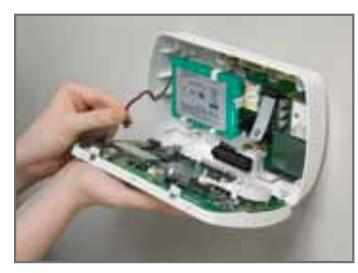

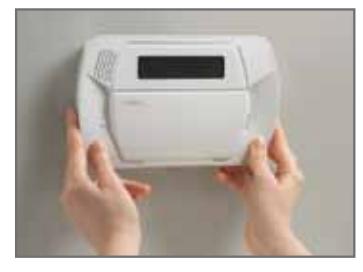

#### 4. Connect the Battery

Connect the battery cable to the connector on the PCB, ensuring proper orientation of the connector.

## 5. Attach the Front Cover

Place the top portion into the back cover first and press the bottom portion into the back cover to snap into place.

panels, keypads & modules

Contact your DSC distributor. www.dsc.com | 1-888-888-7838

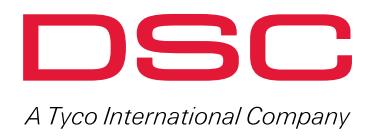

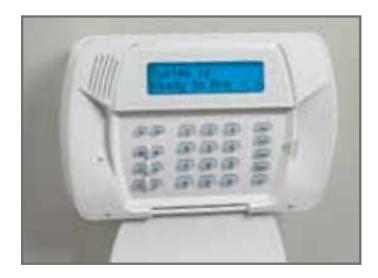

# 6. Power Up the System

Apply power by plugging in the transformer.

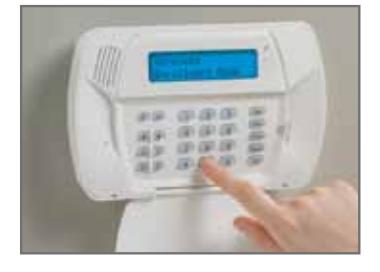

## 7. Enrol Wireless Devices

Using the quick enrol feature found in section [898], wireless devices can be enrolled into the IMPASSA system easily.

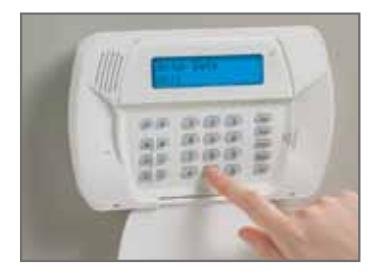

## 8. Template Programming

The functions required for basic operation of the IMPASSA system can be configured (4-digit code) quickly through the use of template programming in section [899]. Code prompts exist for pre-defined zone definitions, reporting code formats, communication call directions and DLS setup. Once the code has been programmed, you will be prompted to enter the monitoring station telephone number and account code, DLS access code, entry and exit delays, and the installer code.

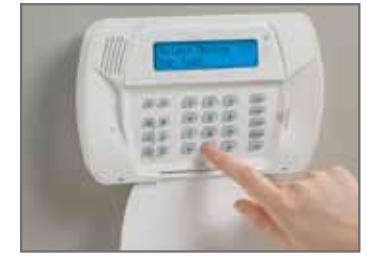

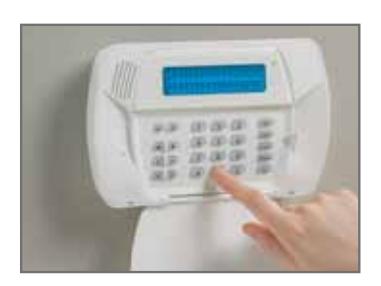

# 9. Perform Placement Testing

The proposed placement of each wireless device should be tested before it is mounted by entering section [904]-[907]. Testing the signal strength between IMPASSA and the wireless devices can be accomplished in a group (global placement test) or individuals.

#### 10. Cellular Configuration

- a. Prior to system installation, ensure the SIM card has been activated with Connect24 (C24 Communications)
- b. Configure the communications phone numbers in section [301]-[303] and [305] to the desired configuration
- c. Confirm the cellular communicator module by programming panel section [382] option [5] as ON
- d. Confirm panel section [401] option [1] as ON in order to perform DLS sessions through cellular

panels, keypads & modules For product information www.dsc.com

> Product specifications and availability subject to change without notice. Certain product names mentioned herein may be trade names and/or registered trademarks of other companies. ©2011 2011-08